## Workflows Tip of the Week

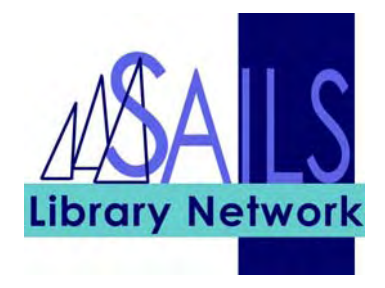

Module: Circulation

## Summary: Patron Records - Issuing Library Vs. UserCat2

**Note:** There are two fields in the patron record that refer back to a SAILS library. Each field has a different function.

## Instructions:

- 1. Search for a patron using the Modify User Wizard. The library name in the Basic Info tab identifies what library has issued the card to the patron. The patron now "belongs" to that library.
- 2.

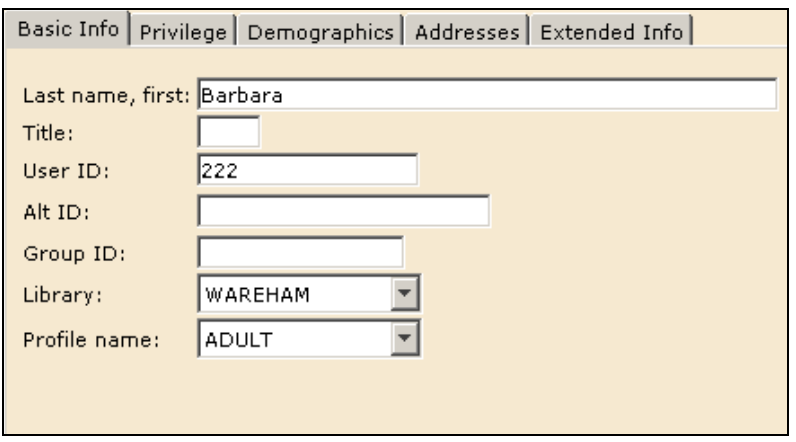

3. Click the Demographics Tab. User cat2 should be the name of the community where the patron resides. It should match the City in Address1. If the patron lives outside of SAILS but in Massachusetts then the value is set to MASS. If the patron lives outside of MASS, then it is set to NOMASS.

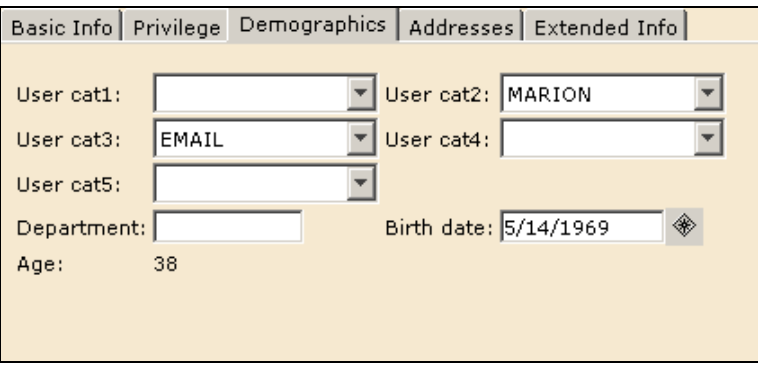